# **CIMS Lab, Inc.**

## **CIMS Server**

### <span id="page-0-0"></span>**Release Notes**

**Version 4.1**

CIMS Publication Number: CS-REL-410-00

Published 04/08/05

#### **Copyright Information**

CIMS is ©copyright 1974 - 2005 by CIMS Lab, Inc. and its subsidiaries. This guide is ©copyright 1974 - 2005 by CIMS Lab, Inc. and its subsidiaries and may not be reproduced in whole or in part, by any means, without the written permission of CIMS Lab, Inc*.* and its subsidiaries*.*

Names marked ™ or ® and other company and product names may be trademarks or registered trademarks of their respective vendors or organizations.

#### **Mailing Address**

CIMS Lab, Inc. 3013 Douglas Blvd., Suite 120 Roseville, CA 95661-3842

## **CIMS Server 4.1 Release Notes**

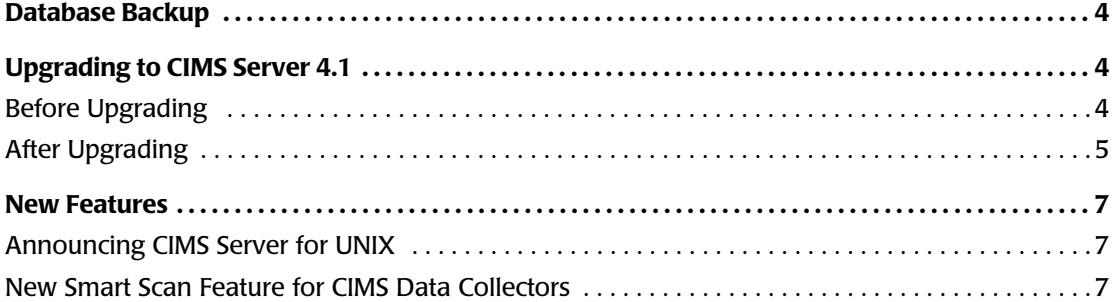

### **Database Backup**

It is extremely important that you back up your CIMS Server database(s) so that you can recover your data in case of media failure or natural disaster. CIMS Lab recommends that you back up your database(s) weekly and that you back up to *a different server at another site*.

CIMS Lab also recommends that you use the Database Maintenance Plan feature included with SQL Server to schedule and perform backup and maintenance tasks for databases. For more information, refer to "Backing Up and Maintaining Databases" in Chapter 5 of the *CIMS Server Administrator's Guide*.

### **Upgrading to CIMS Server 4.1**

To upgrade CIMS Server, follow the instructions in "Upgrading to a New Release of CIMS Server" in Chapter 2 of the *CIMS Server Administrator's Guide*. Note that CIMS Server 4.1 includes a database upgrade. You will be prompted to upgrade the database when you start CIMS Server Administrator (see *[After Upgrading](#page-4-0)*).

**Important! • When you upgrade to a new version or release of CIMS Server, make sure that you install the program in the same folder as the existing CIMS Server installation. If there is a reason that you want to keep your previous CIMS Server version and install the upgrade, contact CIMS Lab Technical Support at (800) 283-4267.**

#### **Before Upgrading** <sup>0</sup>

Before you begin the upgrade, back up the CIMS Server database and the CIMSLab folder.

Note that the steps that install the CIMS Windows Process and CIMS Windows Print Usage collector are no longer included in the CIMS Server installation and you will no longer be asked to modify these collectors when you upgrade.

If you want to install these collectors on the CIMS Server application server, you can download the set up programs (CIMSWinProcessSetup.exe and CIMSWinPrintSetup.exe) from the CIMS Lab Web or FTP site or the CIMS product CD. These programs are also included in the ...CIMSLab\Collectors\CIMSWinProcess and CIMSWinPrint folders that are installed on the application server.

#### <span id="page-4-0"></span>**After Upgrading**

After you complete the upgrade process for CIMS Server, you need to do the following in the order presented.

#### **Set Up CIMS Data Sources**

A CIMS data source is now required for all ODBC data sources used by CIMS Server. If you do not have an existing CIMS data source defined for your ODBC data source, a blank CIMS Data Source Maintenance dialog box opens when you start CIMS Server Administrator. Use this dialog box to create a CIMS data source and point it to your ODBC data source. For the steps required to create a CIMS data source, refer to "Configure the CIMS Data Source for the Database" in Chapter 2 of the *CIMS Server Administrator's Guide*.

If you do have existing CIMS data sources defined, these data sources will automatically appear in the CIMS Data Source Maintenance dialog box. (This new dialog box replaces the Data Source List Maintenance dialog box.) For information about maintaining data sources in the CIMS Data Source Maintenance dialog box, refer to "Managing CIMS Data Sources" in Chapter 5 of the *CIMS Server Administrator's Guide*.

The Select ODBC Data Source dialog box has been replaced by the **Select CIMS Data Source** list at the bottom of the CIMS Server Administrator main window. All CIMS data sources appear in the **Select CIMS Data Source** list. Use this list to select the CIMS data source that you want CIMS Server Administrator to point to. Note that ODBC data sources do not appear in this list, so make sure that all ODBC data sources have a correlating CIMS data source.

#### **Upgrade the Database**

CIMS Server 4.1 contains a new database version. You will receive a notification message that a database upgrade is available when you start CIMS Server Administrator. Click **Yes**, and then click **Upgrade Database**.

If the database upgrade fails, it is probably because the hard disk or SQL Server log file is full. Note that you should set the SQL Server recovery model to **Simple** to keep log files smaller (refer to "Setting the Database Recovery Model" in Chapter 5 of the *CIMS Server Administrator's Guide*).

Once you have rectified the problem, close and restart CIMS Server Administrator. You will be prompted again to upgrade the database and the upgrade will continue from where it failed.

#### **Note the New Report Folders**

The default report folders in ...\CIMSLab\Server\Reports have changed as follows:

- The Reports folder has been renamed Reports85. This folder contains the Crystal 8.5 reports. These reports are compatible with SQL Server only.
- The Reports90 and Reports10 folders have been combined into the ReportsSQL folders. These folders contain Crystal reports that are compatible with SQL Server. The reports are no longer separated by Crystal version. Each report runs in Crystal 9 and later.
- The MSRptServReports folder has been renamed ReportsMSRS. This folder contains Microsoft SQL Server Reporting Services reports.

All new or updated standard reports will be installed in these new folders. If you want to use a new or updated standard report, you need to copy the report to your appropriate report folder.

#### **Update Your Data Collection Job Files**

If your data collection job file calls console applications such as CIMSWinDisk.exe, CIMSWinEventLog.exe, or CIMSPRAT.exe, you now need to include the extension for application as shown in the following example:

```
<Step id="Server1 Collection" 
description="Server1 CIMSWinDisk" 
type="ConvertToCSR" 
programName="CIMSWinDisk\CIMSWinDisk.exe" 
programType="console"
active="true">
```
If you do not include the extension, the following error message appears in the job log file:

Step failed: Unable to locate executable file '*filename*'

#### **Update Any Custom Parameter Pages**

If you are upgrading from CIMS Server 4.0, you need to modify any custom parameter pages because the CIMS classes used by the controls in the ASP.NET parameter pages have changed. Contact CIMS Lab for the steps required to modify these pages.

If you are upgrading from CIMS Server 3.3 or earlier, you need to rewrite any custom parmxxxx.asp pages to a .NET version (parmxxxx.ascx). For assistance, contact CIMS Lab.

Note that the path for storing custom parameter pages is now... $\C{MSLab}\Server\Web\}$ CIMSReporting\CIMSParameters\CIMSComponents\Custom. You need to move your modified or converted files into this folder.

### **New Features**

The following sections describe new features for CIMS Server 4.1.

#### **Announcing CIMS Server for UNIX**

CIMS Lab is pleased to announce a new component of the multi-platform CIMS Server product suite—CIMS Server for UNIX 2.0. CIMS Server for UNIX supports UNIX, Linux, zLinux, and UNIX System Services and includes the following key features:

- Uses an Oracle database on the UNIX/Linux or Windows platform or a SQL Server database on the Windows platform.
- Provides the CIMS Processing Engine components (CIMSAcct, CIMSBill, and CIMSLoad) as Java programs that can be run natively on UNIX/Linux. This enables you to use the UNIX/Linux platform to consolidate and process usage data from multiple IT resources and platforms into a common output format for costing and reporting. This output is database ready and may be used for multiple purposes such as reporting and as a feed to internal or third-party systems.

For more information about CIMS Server for UNIX, contact CIMS Lab at (800) 283-4267 or info@cimslab.com.

#### **New Smart Scan Feature for CIMS Data Collectors**

The optional Smart Scan feature verifies that the feed subfolder or subfolders in a process definition folder contain a CSR file that matches a specific file name. The file name is either automatically determined using the LogDate parameter or you can define the file name.

For more information about the Smart Scan feature, refer to Chapter 2 of the *CIMS Data Collectors for Microsoft Windows Installation and User Guide*.

#### ■ **CIMS Server 4.1 Release Notes**

*New Features*